# IBM Business Process Manager Advanced Pattern on Red Hat Enterprise Linux Server for x86

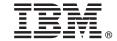

Version 8.5.0.1

# **Quick Start Guide**

Get started downloading and installing the IBM Business Process Manager Advanced Pattern package to use IBM Business Process Manager in a private cloud.

**National Language Version:** To obtain the Quick Start Guide in other languages, print the language-specific PDF from the IBM Business Process Manager (BPM) library (http://www.ibm.com/software/integration/business-process-manager/library/documentation).

#### **Product overview**

IBM® Business Process Manager Advanced Pattern is a virtual system pattern configuration of IBM BPM V8.5.0.1 that provides business process management capabilities for typical business process management projects. A virtual system pattern contains the parts and script packages that you use to manage business processes in a private cloud. You use virtual system patterns to create, deploy, and manage IBM BPM environments.

You can use IBM Business Process Manager in a private cloud environment in different configurations.

## 1 Step 1: Download the package

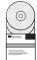

From the IBM Passport Advantage<sup>®</sup> website (http://www-01.ibm.com/software/howtobuy/passportadvantage/pao\_customers.htm), download the *IBM Business Process Manager Advanced Pattern* package, BPM\_ADV\_Pattern\_V8501\_RHEL\_X64.tgz, to a computer that is running either a Windows or Linux operating system.

# 2 Step 2: Access the software and documentation

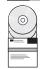

Follow the Downloading IBM BPM Advanced Pattern instructions in the information center (http://pic.dhe.ibm.com/infocenter/dmndhelp/v8r5m0/index.jsp?topic=/com.ibm.wbpm.cloud.vsp.doc/topics/tbpm\_priclovsp\_dowloim.html).

This product offering includes the following components:

- An open virtual archive (OVA) file that contains the image
- Preconfigured patterns and parts
- Script packages
- The installation tool

IBM BPM Advanced Pattern runs on IBM PureApplication™ System W1500, V1.1.0.2 and later fix packs.

For complete documentation, including installation instructions, see the IBM Business Process Manager (BPM) library (http://www.ibm.com/software/integration/business-process-manager/library/documentation).

# 3 Step 3: Extract the package

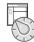

The installation tool supports only Windows and Linux operating systems.

#### Important:

- To extract the package file in a Windows environment, use the latest version of the extraction tool, for example 7-Zip or WinRAR. Because of the size of the package file, older versions of these tools might not successfully extract the files.
- Check that you have sufficient space in the location where you plan to download and extract the package file. The compressed package file is about 10 GB. When it is extracted, particularly in a Windows environment by using 7-zip, the package contents require approximately 20 GB of free storage space.
- On a Windows operating system, if you are extracting the package file to the temp directory, check that the system disk has enough storage available.

# 4 Step 4: Install IBM BPM Advanced Pattern

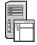

To run the IBM BPM installation tool, you must have the IBM Java<sup>™</sup> Runtime Environment (JRE) 1.6 SR3 or later installed. To install IBM BPM Advanced Pattern, complete the following steps:

- 1. Issue one of the following commands to run the installation tool:
  - In a Windows environment

installer.bat -h <host name> -u <user\_name> -p <password>

In a Linux environment

./installer -h <host name> -u <user name> -p <password>

**Tip:** If you are installing IBM BPM Advanced Pattern in a language other than English and you run the installation tool and encounter codec errors, see the Fixing codec installation errors in languages other than English troubleshooting information in the information center (http://bidoc.torolab.ibm.com/review/8500/index.jsp?topic=/com.ibm.wbpm.cloud.vsp.doc/topics/tbpm\_priclovsp\_fixnoneniner.html).

To verify the installation, locate the following IBM BPM Advanced Pattern artifacts from the Workload Console of IBM PureApplication System:

- The IBM BPM virtual image on the Virtual Images window
- The IBM BPM patterns on the Virtual System Patterns window
- The following IBM BPM script packages on the Script Packages window:
  - AddDisk
  - ConfigBPM
  - ConfigTDS
  - ConfigITCAMForBPM

## 5 Step 5: Get started

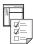

See the following information:

- Preparing to use IBM BPM images and patterns with PureApplication System (http://pic.dhe.ibm.com/infocenter/dmndhelp/v8r5m0/index.jsp?topic=/com.ibm.wbpm.cloud.vsp.doc/topics/tbpm\_priclo\_useimpat.html)
- Administering and deploying patterns (http://pic.dhe.ibm.com/infocenter/dmndhelp/v8r5m0/index.jsp?topic=/com.ibm.wbpm.cloud.vsp.doc/topics/tbpm\_priclo\_usepatt.html)

### **More information**

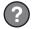

For additional technical resources, see the following links:

- IBM BPM Advanced Pattern in a private cloud environment (http://pic.dhe.ibm.com/infocenter/dmndhelp/v8r5m0x/index.jsp?topic=/com.ibm.wbpm.cloud.vsp.doc/topics/cbpm\_priclovsp\_gsg.html)
- IBM Education Assistant(http://publib.boulder.ibm.com/infocenter/ieduasst/v1r1m0/index.jsp)
- PureApplication System information (http://pic.dhe.ibm.com/infocenter/psappsys/v1r1m0/index.jsp)
- Support information for IBM BPM Advanced(http://www.ibm.com/support/entry/portal/Overview/Software/WebSphere/IBM Business Process Manager Advanced)

IBM Business Process Manager Version 8.5.0.1 Licensed Materials - Property of IBM. Copyright IBM Corp. 2012, 2014. U.S. Government Users Restricted Rights - Use, duplication or disclosure restricted by GSA ADP Schedule Contract with IBM Corp.

IBM, the IBM logo, ibm.com®, Passport Advantage, PureApplication, and WebSphere® are trademarks or registered trademarks of International Business Machines Corp., registered in many jurisdictions worldwide. Other product and service names might be trademarks of IBM or other companies. A current list of IBM trademarks is available on the Web at "Copyright and trademark information" (www.ibm.com/legal/copytrade.shtml).

Java and all Java-based trademarks and logos are trademarks or registered trademarks of Oracle and/or its affiliates. Linux is a registered trademark of Linus Torvalds in the United States, other countries, or both. Microsoft Windows is a trademark of Microsoft Corporation in the United States, other countries, or both.

Part Number: CIMX8ML

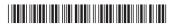